# SZOFTVERFEJLESZTÉS ANDROID PLATFORMRA

DR. ISZÁLY GYÖRGY BARNA

## FELHASZNÁLÓI FELÜLETEK

- Kialakításuk az egyik legfontosabb lépés az Android alkalmazásunk fejlesztése során.
- Vonzó, jól áttekinthető, jól kialakított felhasználóbarát
- A Google Play-en is először csak a felhasználói felülettel találkozunk
- Számos gyártó, számos készülékkel eltérő hardveres lehetőségek
- A sok eltérő képernyőméret és felbontás ellenére mindegyik eszközön ugyanúgy jelenjen meg alkalmazásunk!!!!

#### • LEHETETLEN!!! VAGY MÉGIS?????

• Elegendő elkészítenünk a megfelelő felületeket és grafikákat a megfelelő méretekben, és a rendszer a felületi elemeket az adott eszköz kijelző tulajdonságai szerint képes skálázni.

## FELHASZNÁLÓI FELÜLETEK FONTOSABB FOGALMAK

• **Képernyő méret** – A tényleges fizikai mérete képátlóban megadva.

- small,
- normal,
- large,
- extra large

• **Képernyősűrűség** – Egy fizikai területen található pixelek sűrűsége dot per inch-ben (dpi)

- low,
- medium,
- high,
- extra high

#### FELHASZNÁLÓI FELÜLETEK FONTOSABB FOGALMAK

- **Orientáció**  Ez lehet álló (portrait), vagy fekvő (landscape). Az orientáció előírható fixen, vagy futási időben megváltoztatható.
- **Felbontás**  Az összes pixel száma a fizikai képernyőn. Az alkalmazások nem dolgoznak ezzel az értékkel, hanem helyette a képernyő méret és a képernyősűrűség értékeivel számolnak.
- **Sűrűségfüggetlen pixel (dp)**  virtuális pixel egység
	- Egy 160dpi-s képernyőn egy fizikai pixellel egyezik meg.
	- A rendszer futási időben gondoskodik a dp egységek mértezéséről az aktuális képsűrűség függvényében.
	- Az átváltás a dp egység és a pixel között: *px=dp\*(dpi/160)*. Pl.: egy 200 dpi-s képernyőn 1 dp 1,25 fizikai pixelnek felel meg.

## SŰRŰSÉGFÜGGETLEN PIXEL

Density-independent-pixels (DP)

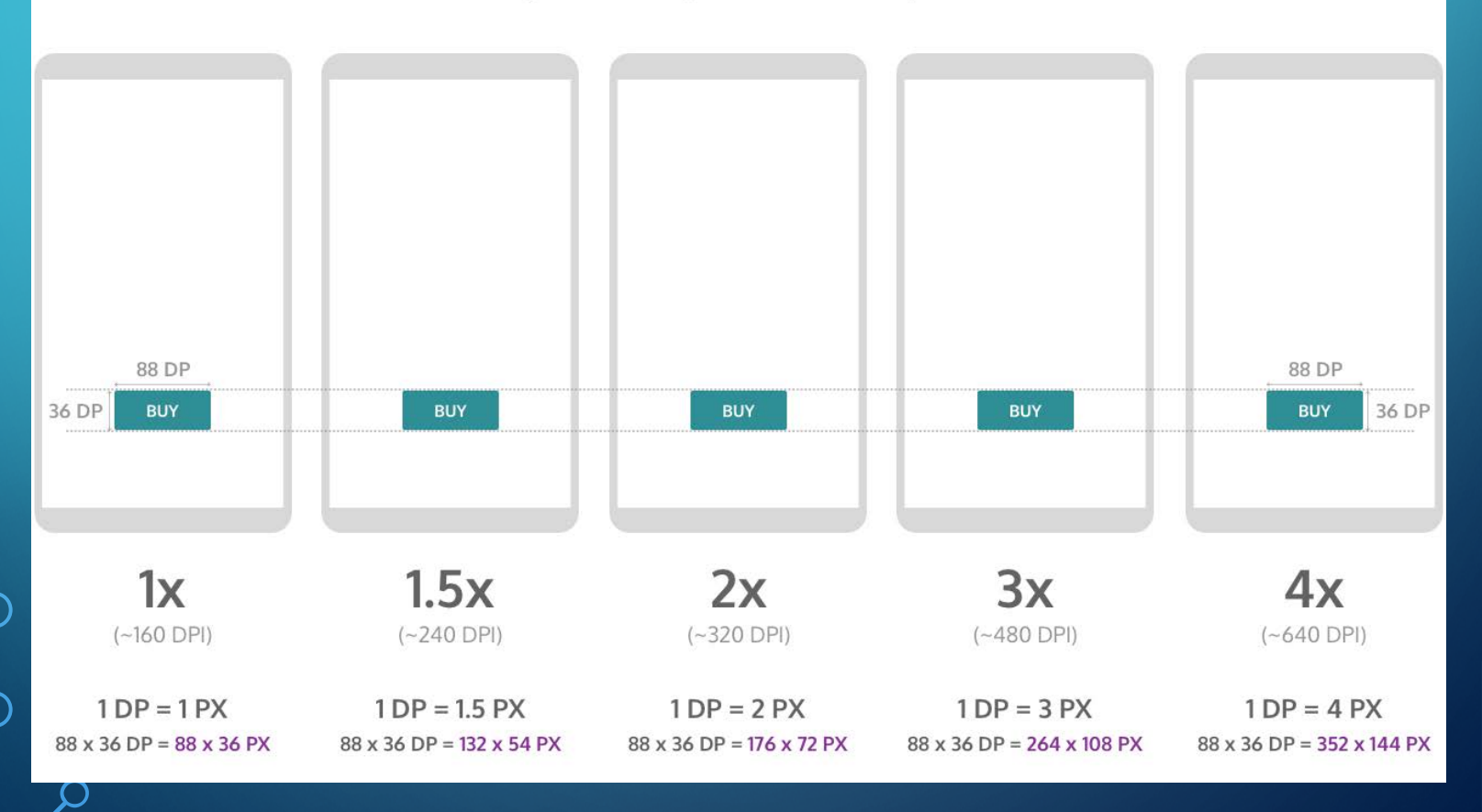

## KÉPERNYŐMÉRET, KÉPERNYŐSŰRŰSÉG

• Minimális méretek:

- xlarge : 960dp x 720dp
- large: 640dp x 480dp
- normal: 470dp x 320dp
- small: 426dp 320dp

• A rendszer az aktuális képernyősűrűségnek megfelelően a dp kiszámítása alapján skálázza a felhasználói felületet

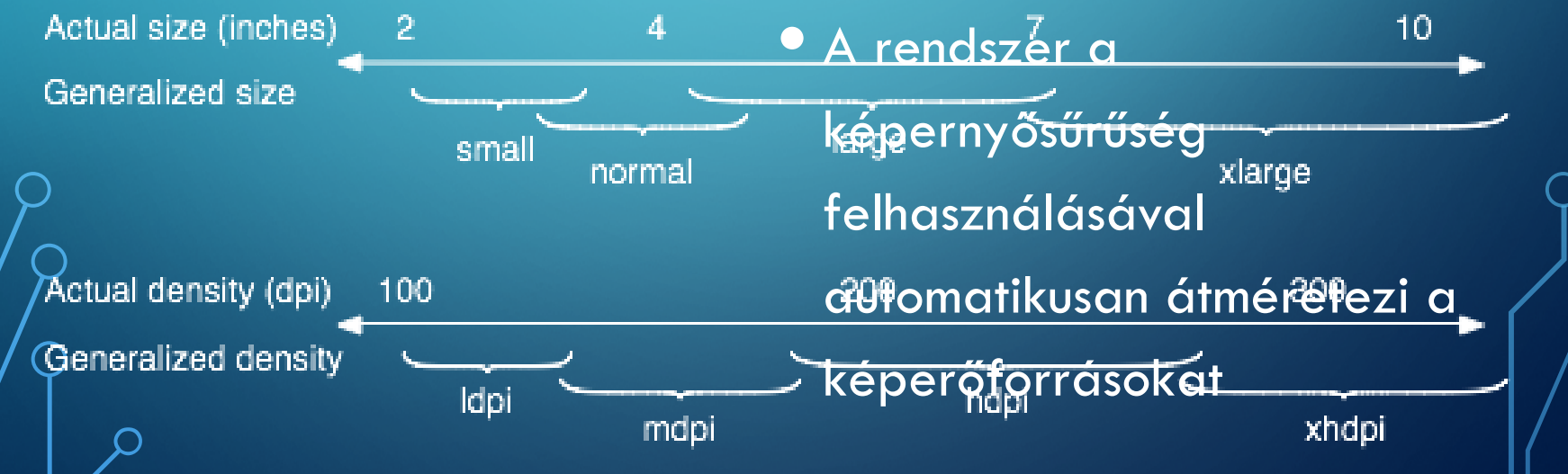

## KÉPERNYŐSŰRŰSÉG, PIXEL MÉRET

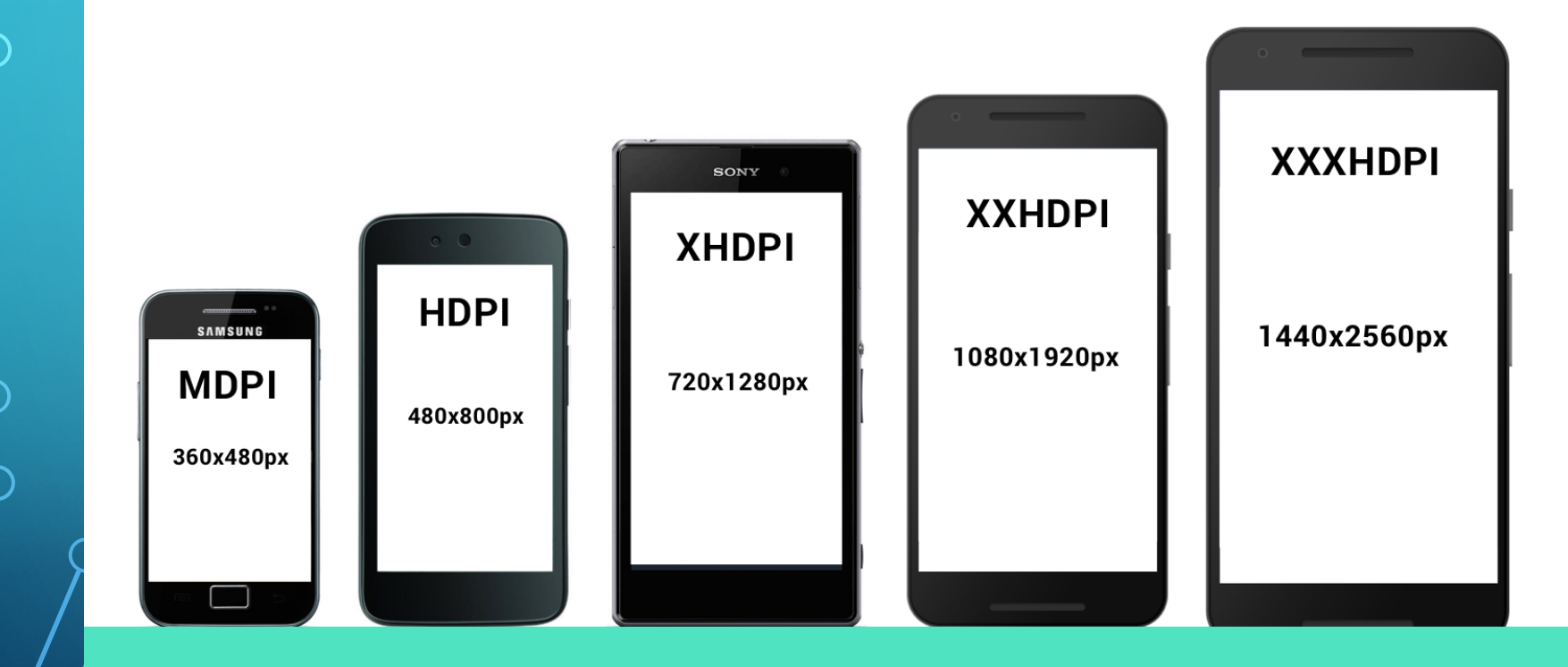

**Android Screen Densities & its Pixel sizes** 

## MÉRETEZÉS, MINŐSÍTŐK

• A grafikus erőforrások átméretezését nem célszerű a rendszerre hagyni

- Célszerű a grafikus elemeket is négyfajta méretben elkészíteni a 3:4:6:8 aránynak megfelelően
- A képek a res/drawable alkönyvtárba kerülhetnek
- Minősítőket használhatunk

*<erőforrás\_azonosító> - <módosító>*

*Pl.: drawable-small, drawable-small-mdpi*

- Fontosabb minősítők:
	- Képernyőméret: small, normal, large, xlarge
	- Sűrűség: ldpi, mdpi, hdpi, xhdpi, nodpi (sűrűség független), tvdpi (megközelítőleg 213dpi)
	- Orientáció: land, port
	- Képarány: long, notlong

### GRAFIKUS ELEMEK MEGJELENÍTÉSE

- 1. Az Android először az eszköz paramétereinek megfelelő módosítókkal ellátott erőforrásokat próbálja használni
- 2. Ha nem talál ilyet, akkor az alapértelmezett erőforrást használja, és az adott képernyő mérethez és sűrűséghez igazodva nagyítja, vagy kicsinyíti az adott elemet.
- 3. A legjobb megjelenés elérése érdekében a rendszer néha az alapértelmezett erőforrás helyett egy másik felbontás specifikus erőforrást használ.

PL.: ha az alapértelmezett elemnél nagyobb felbontású elem létezik az alkalmazásban, akkor a rendszer előnyben fogja részesíteni a nagy felbontású képet, mert annak kicsinyítése sokkal szebb megjelenést tesz lehetővé.

### KÉPERNYŐMÉRET ELŐÍRÁSOK **A MANIFEST ÁLLOMÁNYBAN**

- *android:requiresSmallestWidthDp* Az alkalmazás futtatásához szükséges legkisebb szélességet írja elő.
- *android:compatibleWidthLimitDp* Ha az itt megadott értéknél nagyobb a képernyő szélessége, akkor a rendszer felajánlja, hogy az alkalmazás kompatibilis megjelenési módban fusson. Ez a kompatibilitási mód kikapcsolható a rendszer menüből bármikor.
- *android:largestWidthLimitDp* Az előzővel egyezik meg, azaz az alkalmazás itt is kompatibilis módban fog futni, azonban ebben az esetben ez a mód nem kapcsolható ki.

*<manifest ... >*

*...*

*<supports-screens android:requiresSmallestWidthDp="400" />*

*</manifest>*

#### SUPPORT-SCREENS

<supports-screens android:resizeable=["true"| "false"] android:smallScreens=["true" | "false"] android:normalScreens=["true" | "false"] android:largeScreens=["true" | "false"] android:xlargeScreens=["true" | "false"] android:anyDensity=["true" | "false"] android:requiresSmallestWidthDp="integer" android:compatibleWidthLimitDp="integer" android:largestWidthLimitDp="integer"/>

## JÓ TANÁCSOK GRAFIKUS ERŐFORRÁSOKHOZ

- Kerüljük a *pixel (px)* mértékegység használatát
	- Használjunk a *density-independent pixelt (dp)*, a *wrap\_content, fill\_parent* jellemzőkkel.
	- Szövegek esetében a *scale-independent pixel (sp)*  mértékegységet használjuk
	- Kerüljük az *AbsoluteLayout* használatát
	- Használjunk képernyőméret és sűrűség specifikus erőforrásokat

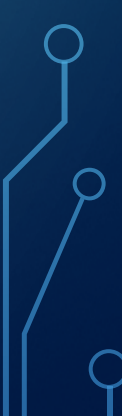

## LAYOUT

#### • A felhasználói felület struktúráját definiálja

- Layout állomány gyökér eleme lehet
	- View négyszögletes felület, amely rajzolásáért és a rajta bekövetkező eseményekért felelős
	- ViewGroup A View osztály leszármazottja, és tartalmazhat további View osztálybeli elemeket. Felelős a közvetlen gyermekelemei kirajzolásáért és elhelyezéséért

• Az Activity a gyökérelemet utasítja a megjelenítésre, amely rekurzívan utasítja a gyermekelemeit ugyanerre

## CONSTRAINTLAYOUT

• Rugalmas módon lehet az elemek méretét és pozícióját megadni

- Számos lehetőség van az elemek helyzetének megadására:
	- **Relative positioning**
	- Margins
	- **Centering positioning**
	- Circular positioning
	- Visibility behavior
	- Dimension constraints
	- Chains
	- **Virtual Helpers objects** 
		- **Optimizer**

## CONSTRAINTLAYOUT

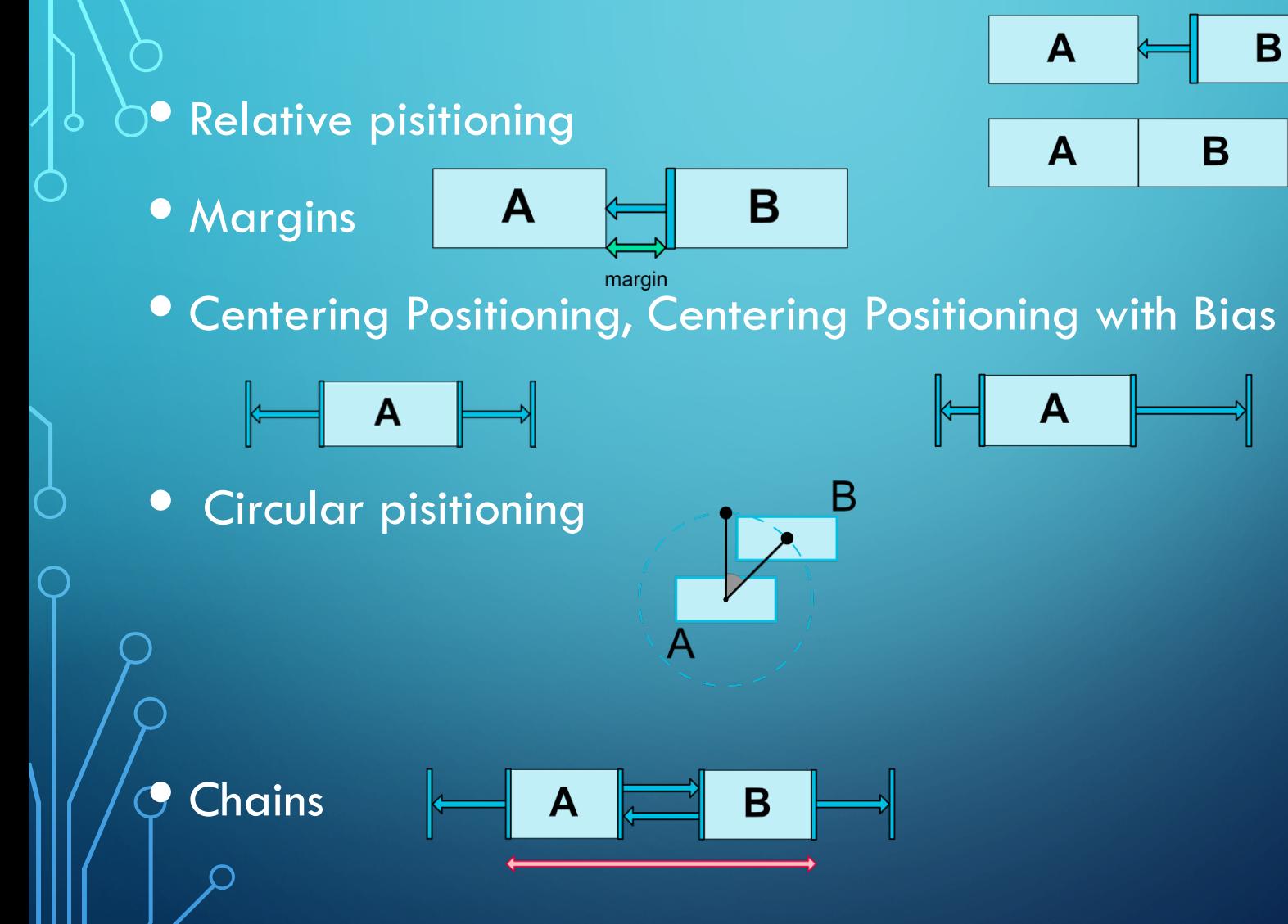

### LINEARLAYOUT

• horizontálisan, vagy vertikálisan kerülnek egymás után elhelyezésre a View elemek *android:orientation* tulajdonság :

- *horizontal*
- *vertical*
- Az elemeket ezen belül igazíthatjuk az *android:gravity*
- *Az android:layout\_weight* tulajdonsággal egy "fontossági" értéket adhatunk meg az egyes elemeknek.
	- a nagyobb súllyal rendelkező elem fogja kitölteni a szülő elem maradék részeit.
	- alapértelmezett értéke 0.

### RELATIVELAYOUT

- Az elemeket elhelyezkedését az egymáshoz viszonyított helyzetükkel lehet meghatározni
	- Pl.: egy elem egy másik alatt jelenjen meg, akkor használjuk a *android:layout\_below* tulajdonságot, amely értékéül annak az elemnek az azonosítóját kell megadni, amelyik alá szeretnének az új elemünket elhelyezni.

*android:layout\_alignRight="@+id/checkBox1" android:layout\_below="@+id/checkBox1"* • Több, mint 20 különböző *RelativeLayout* paraméter áll rendelkezésünkre

#### LEGGYAKRABBAN HASZNÁLT LAYOUT-OK

- AbsoluteLayout: az elemeket abszolút pozíciójuk alapján helyezhetjük el benne
- GridView: két dimenziós gördíthető elrendezést ad
- ListView: listanézetben jelennek meg az elemek
- MapView: térképnézeteket helyezhetünk el vele
- TableLayout: táblázatos elrendezést biztosít
- WebView: weboldalak megjelenítésére alkalmas
- RelativeLayout: az elemeket egymáshoz viszonyítottan lehet elhelyezni

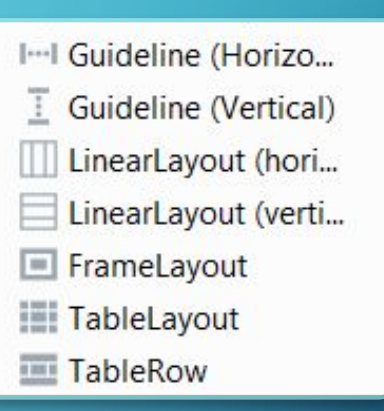

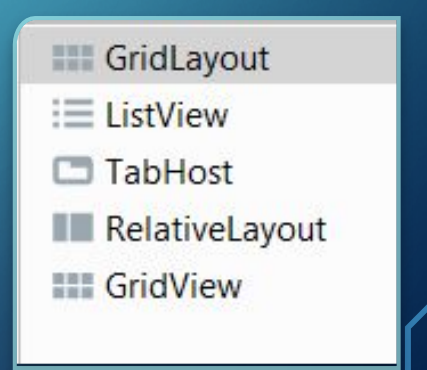

## INTERAKTÍV VEZÉRLŐ ELEMEK

- Button (Button osztály) –A grafikus felhasználói felületeken már megszokott tulajdonsággal rendelkező nyomógomb.
- Checkbox (CheckBox osztály) Kijelölő négyzet. lehet be, illetve kikapcsolt.
- Radio button (RadioButton és RadioGroup osztályok) Az egy csoportba tartozó választási lehetőségek közül csak egy jelölhető ki.
- Spinner (Spinner osztály) Egy legördülő lista elemeiből választhat ki egyet.
- Textfield (EditText osztály) Szerkeszthető szöveges beviteli mező. Az AutoCompleteTextView osztály segítségével olyan beviteli mező készíthető, mely a begépelt betűk alapján egy listát ajánl fel a lehetséges értékekről.
- Toggle button (ToggleButton és Switch osztály) Egy ki- és bekapcsolható gomb, mely a bekapcsolt állapotát az On feliraton kívül egy kis fénycsíkkal is jelzi. Az Android 4.0 verziótól rendelkezésünkre áll egy másik csúsztatható fajtája is.
- Pickers (DatePicker és TimePicker osztályok) –Valós dátumot és időpontot lehet beállítani a beállított nyelvi környezetnek megfelelően.

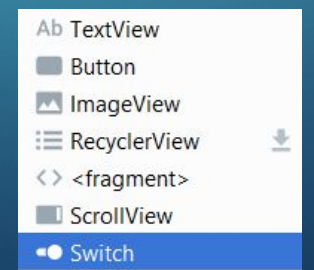

#### **Button** ImageButton  $\mathcal$  CheckBox **RadioGroup** RadioButton

**N**ToggleButton

<sup>«●</sup> Switch

● FloatingActionButt... <u>●</u>

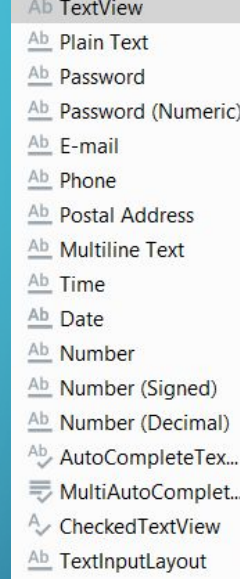

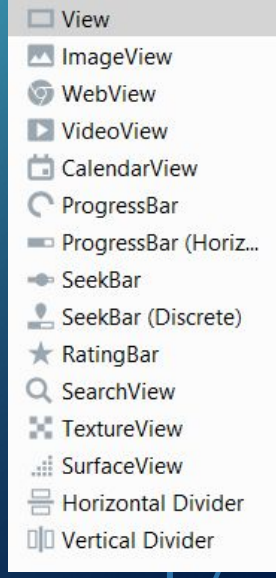

## VEZÉRLŐ ELEMEK ALAPTULAJDONSÁGAI

• *android:layout\_height* és *android:layout\_width* – a ViewGroup osztály tulajdonságai, és az adott elem magasságát és szélességét állíthatjuk be velük. Értéke lehet valamilyen konkrét érték, vagy a követező konstansok egyike:

- *fill\_parent –* Az elem olyan nagy lesz, mint a szülő eleme. (Korábban *match\_parent)*.
- *match\_parent*
- *wrap\_content –* a tartalomhoz igazítja a méretet.
- *android:textSize* A szöveg mérete állítható be vele, amit célszerű "sp", azaz scaled-pixels mértékegységben megadni.
- *android:textStyle* A szöveg stílusa: normal, bold vagy italic. Ha egyszerre szeretnék félkövér és dőlt betűt, akkor a két konstanst a "|" (bitenkénti vagy) művelettel kell összekötni.
- *android:autoLink* a szövegünkben előforduló url címek, vagy e-mail címek automatikusan átkonvertálódjanak-e klikkelhető linkké. Konstansai lehetnek a következők: none 0x00 Match no patterns (default).
	- web webcímeket illeszt.
	- email email címeket illeszt.
	- phone telefonszámokat illeszt.
	- map térkép címeket illeszt.
	- all mindent illeszt. Megegyezik a web|email|phone|map megadással.

## TULAJDONSÁGOK MÉRTÉKEGYSÉGEI

- dp (Density-independent Pixels) sűrűség független pixel.
- sp (Scale-independent Pixels) Hasonló, mint a dp, csak ezt a betűk méretének megadására használhatjuk.
- $\bullet\,$  pt nyomdászati pont, ami a méter 2660-ad része (1/72 inch).
- $px$  Pixel.
- mm Milliméter.
- In Hüvelyk.

#### • Az utolsó négy mértékegység használata kevésbé ajánlott

- Ezek az aktuális képernyő fizikai tulajdonságaitól függnek
- Nem garantálják a megfelelő megjelenést a különböző méretű és tulajdonságú kijelzőkön.

### A VIEW OSZTÁLY ESEMÉNYFIGYELŐ INTERFÉSZEK

#### • Callback metódusok:

- *onClick()* (View.OnClickListener interfész)– akkor hívódik meg, ha a felhasználó megérinti az adott elemet
- onLongClick() (View.OnLongClickListener interfész) akkor hívódik meg, ha a felhasználó megérinti az adott elemet, és továbbra is nyomva tartja azt.
- *onFocusChange()* (View.OnFocusChangeListener interfész) akkor hívódik meg, ha a felhasználó az adott elemre, vagy arról elnavigál.
- *onKey()* (View.OnKeyListener interfész) akkor hívódik meg, ha a fókusz az adott elemen van, és a felhasználó megnyom, vagy felenged egy hardveres gombot
- *onTouch()* (View.OnTouchListener) akkor hívódik meg, ha a felhasználó végrehajt egy érintési eseményt, ami lehet lenyomás, felengedés, vagy egyéb mozgatással járókézmozdulat

## STÍLUSOK ÉS TÉMÁK

- Hasonló a CSS stíluslapokhoz
- Stílus a létrehozott stílus a felhasználói felület egyetlen *View* elemére vonatkozik csak.
- Téma az elkészített stílust egy *Activity*-re, vagy akár a teljes alkalmazásra vonatkozik.
- A *res/values* alkönyvtárba kell elhelyeznünk
- Az állomány gyökéreleme: *<resources>*
	- stílust definiáló elemek: *<style> -* kötelező attribútuma a *name*
	- Stílustulajdonságok: *<item> - kötelező name* tulajdonság. Ez tartalmazza a stílus tulajdonság értékét.
- Stílusok öröklődhetnek.
	- Az összes tulajdonság átöröklődik a szülő stílusból a gyerek stílusba.
	- Az öröklődés megadása a *<style>* elem *name* attribútumában történhet, a következő módon:
		- *szülőstílus\_azonosítója.gyermekstílus\_azonosítója*.

## PÉLDA SAJÁT STÍLUSRA

*styles.xml*

*<resources>*

*…*

*<style name="piroska" parent="TextAppearance.AppCompat">*

*<item name="android:textColor">#FF0000</item>*

*</style> </resources>* *activity\_main.xml*

*…*

<TextView

style="@style/piroska"

android:id="@+id/TextView\_koszontes" android:layout\_width="match\_parent" android:layout\_height="wrap\_content" android:gravity="center\_horizontal" android:text="Ki vagy?" android:textSize="24sp" />

## STÍLUS BEÁLLÍTÁSA

• A felhasználandó témát az *AndroidManifest.xml* állományban állíthatjuk be

- *android:theme* tulajdonságnál megadva a téma azonosítóját.
- Ha az *android:theme* tulajdonság az *<activity>* elemen belül szerepel, akkor az adott Activity-re fog vonatkozni a téma
- Ha az *<application>* elemen belül szerepel, akkor a teljes alkalmazásra.

#### • Forráskódból is beállítható:

- *setTheme()* metódust kell meghívnunk az *onCreate()* metódusban
- a hívás még a felhasználói felület elemeinek létrehozása előtt kell megtenni.

## **L**OKALIZÁCIÓ

• Több nyelven is elérhetővé érdemes tennünk az alkalmazásunkat

- A minősítők használatával oldható meg.
- Az alkalmazásunkban található szöveges elemet alapértelmezetten a *res/values/strings.xml* állományba kell elhelyezni.
- Az Android azonban lehetővé teszi, hogy ezen felül a *values* könyvtárhoz minősítőket tegyünk, és így ott az adott nyelvnek megfelelő változatban hozzuk létre a *strings.xml* állomány tartalmát.
	- angol verzió esetén hozzuk létre a *values-en* alkönyvtárt
	- magyar verzió esetén hozzuk létre a *values-hu* alkönyvtárt
	- ezekbe tároljuk a nyelv specifikus *strings.xml* erőforrás állományt.
- A values alkönyvtárban lévő *strings.xml* állomány az alapértelmezett
- Ennek hiánya hibát okozhat, ha olyan nyelven szeretné megnézni valaki az alkalmazásunkat, melyhez nem hoztunk létre nyelv specifikus részt.